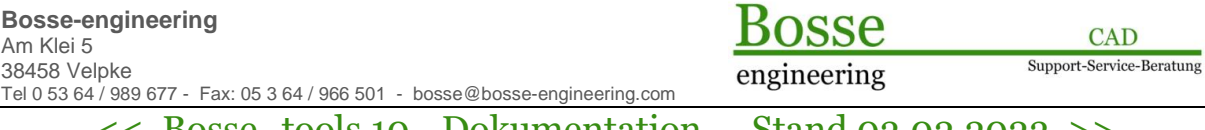

# << Bosse\_tools 10 - Dokumentation - Stand 03.02.2023 >>

# *Bosse\_tools 10 - Programmübersicht*

*Bosse\_tools 10* ist der Name der Applikation, sie wird in die AutoCAD- oder BricsCAD-Umgebung integriert und besteht aus einzelnen Programmen.

# **Programmgruppe** "PG\_codiertes\_aufmass"

### **codiertes Aufmaß, Nachbearbeitung**

- Ø **CAE** (codiertes Aufmaß einlesen) [https://bosse-engineering.com/bosse\\_tools/cae-codiertes-aufmass-einlesen.html](https://bosse-engineering.com/bosse_tools/cae-codiertes-aufmass-einlesen.html) Es können Koordinatendateien mit Codierungen eingelesen werden, die Zeichnung wird automatisch erstellt.
- Ø **FBM** (Fahrbahnmarkierungen) [https://bosse-engineering.com/bosse\\_tools/fbm-fahrbahnmarkierungen.html](https://bosse-engineering.com/bosse_tools/fbm-fahrbahnmarkierungen.html ) Es werden Fahrbahnmarkierungen u.a. in der Nachbearbeitung eines codierten Aufmaßes erzeugt.
- Ø **LEN** (Legendenerstellung) [https://bosse-engineering.com/bosse\\_tools/len-legendenerstellung.html](https://bosse-engineering.com/bosse_tools/len-legendenerstellung.html ) Es werden Legenden u.a. in der Nachbearbeitung eines codierten Aufmaßes erzeugt.
- Ø **EAL** (Endpunkte auf Linienpunkt) [https://bosse-engineering.com/bosse\\_tools/eal---endpunkte-auf-linienpunkt.html](https://bosse-engineering.com/bosse_tools/eal---endpunkte-auf-linienpunkt.html ) Es können Endpunkte von Linienzügen auf den nächstgelegenen Stützpunkt eines benachbarten Linienzuges geändert werden.

# **Codierungslisten (Verwendung für CAE, FBM, LEN, ZPR)**

- Ø **OCO** (Objektcodierungen) => veraltet, siehe auch IMP [https://bosse-engineering.com/bosse\\_tools/oco-objektcodierungen.html](https://bosse-engineering.com/bosse_tools/oco-objektcodierungen.html ) Erstellen und ändern von Objektcodierungen innerhalb einer Codierungsliste.
- Ø **UEB** (Übersicht Blöcke ausrichten) [https://bosse-engineering.com/bosse\\_tools/ueb-uebersicht-bloecke-ausrichten.html](https://bosse-engineering.com/bosse_tools/ueb-uebersicht-bloecke-ausrichten.html ) Erstellen einer Übersicht zur Darstellung von Definitionen bei auszurichtenden Blöcken.
- Ø **CEX** (Code-Listen-Export) [https://bosse-engineering.com/bosse\\_tools/cex-code-listen-export.html](https://bosse-engineering.com/bosse_tools/cex-code-listen-export.html) Exportieren einer Codierungsliste als Exceltabelle für den Außendienst, als IDX- oder XML-Datei für Leica-Instrumente (1200er, T15, T16).
- Ø **IMP** (Im- und Export von Codierungslisten von/nach Excel) [https://bosse-engineering.com/bosse\\_tools/imp-im-](https://bosse-engineering.com/bosse_tools/imp-im)-und-export-von-nach-excel.html Es können Codierungslisten nach Excel exportiert werden. Nach der Bearbeitung in Excel wird diese Exceldatei wieder als Codierungsliste importiert.

engineering

**CAD** Support-Service-Beratung

 $<<$  Bosse tools 10 - Dokumentation - Stand 03.02.2023 >>

**Programmgruppe "PG\_diverse"** 

# **allgemein, Lageplan, Gestaltung, DGM**

- Ø **MFI** (Multifilter) [https://bosse-engineering.com/bosse\\_tools/mfi-multifilter.html](https://bosse-engineering.com/bosse_tools/mfi-multifilter.html ) Filtervorgänge unter Einbeziehung allgemeiner Eigenschaften, aber auch Attribute und Textinhalte.
- Ø **BOE** (Böschungsschraffen) [https://bosse-engineering.com/bosse\\_tools/boe-boeschungsschraffen.html](https://bosse-engineering.com/bosse_tools/boe-boeschungsschraffen.html ) Es werden durch Angabe von Böschungsober- und -unterkante Böschungsschraffen erzeugt.
- Ø **MAU** (Mauersignaturen) [https://bosse-engineering.com/bosse\\_tools/mau-mauersignatur.html](https://bosse-engineering.com/bosse_tools/mau-mauersignatur.html ) Es werden Mauersignaturen gezeichnet, Grundlage sind Linienelemente (Linien, Polylinien, Bögen).
- Ø **LSG** (Liniensignaturen) [https://bosse-engineering.com/bosse\\_tools/lsg-liniensignaturen.html](https://bosse-engineering.com/bosse_tools/lsg-liniensignaturen.html ) Es werden Liniensignaturen und Saumschraffuren erstellt.
- Ø **RAH** (Rahmen einfügen) [https://bosse-engineering.com/bosse\\_tools/rah-rahmen-einfuegen.html](https://bosse-engineering.com/bosse_tools/rah-rahmen-einfuegen.html ) Es werden Blattrahmen im Layoutbereich erstellt, optional mit Koordinatenfähnchen und Gitterkreuzen sowie individueller Blöcke (z.B. Stempelfelder,...)
- Ø **AFS** (Attribute freistellen) [https://bosse-engineering.com/bosse\\_tools/afs-attribute-freistellen.html](https://bosse-engineering.com/bosse_tools/afs-attribute-freistellen.html ) Es werden Attribute freigestellt, vollautomatisch, interaktiv oder manuell, je nach Zeichungsgrundlage.
- Ø **DGV** (DGM-Vorbereitung) [https://bosse-engineering.com/bosse\\_tools/dgv-dgm-vorbereitung.html](https://bosse-engineering.com/bosse_tools/dgv-dgm-vorbereitung.html ) Es werden 2D-Liniengeometrien (Linien, Bögen, Polylinien) in 3D-Polylinien aufgerastert.
- Ø **FOM** (Foto-Manager) [https://bosse-engineering.com/bosse\\_tools/fom-foto-ma](https://bosse-engineering.com/bosse_tools/fom-foto-m)nager.html Es werden die EXIF-Daten von Bild-Dateien ausgewertet und stellt diese

Informationen mit georeferenzierten Foto-Blöcken in GK oder UTM in einer Zeichnung dar. Mit Hilfe des Bild-Explorers kann durch die Zeichnung navigiert werden, zudem sind sinnvolle Korrekturfunktionen für die Position und Drehung der einzelnen Blöcke enthalten.

Zudem können die Bilder mit Bezugslinie eingefügt werden.

engineering

**CAD** Support-Service-Beratung

 $<<$  Bosse tools 10 - Dokumentation - Stand 03.02.2023 >>

### **3D-Punktblöcke, Koordinaten: Ausgabe, Einlesen**

- Ø **ABP** (Absteckpunkte) [https://bosse-engineering.com/bosse\\_tools/abp-absteckpunkte.html](https://bosse-engineering.com/bosse_tools/abp-absteckpunkte.html ) Erstellen von 3D-Punktblöcken, die als Absteckpunkte verwendet werden können.
- Ø **IE3** (Inter- und Extrapolation) [https://bosse-engineering.com/bosse\\_tools/ie3-inter--und-extrapolation.html](https://bosse-engineering.com/bosse_tools/ie3-inter--und-extrapolation.html ) Erstellen von 3D-Punktblöcken, deren Höhe über eine Inter- oder Extrapolation berechnet wird.
- Ø **KOE** (Koordinaten einlesen) [https://bosse-engineering.com/bosse\\_tools/koe-koordinaten-einlesen.html](https://bosse-engineering.com/bosse_tools/koe-koordinaten-einlesen.html) Es werden Koordinatendateien eingelesen, die Punkte werden mit Punktblöcken dargestellt. Es können bis zu 5 Bemerkungen in Attribute übernommen werden.
- Ø **KOA** (Koordinaten ausgeben) [https://bosse-engineering.com/bosse\\_tools/koa-koordinatenausgabe.html](https://bosse-engineering.com/bosse_tools/koa-koordinatenausgabe.html ) Es werden Koordinatendateien aus Blöcken (auch ohne Attribute) erzeugt.

#### **Blöcke, Attribute**

- Ø **3AT** (3D-Punktblock Attributbearbeitung) [https://bosse-engineering.com/bosse\\_tools/3at-3d-punktblock-attributbearbeitung.html](https://bosse-engineering.com/bosse_tools/3at-3d-punktblock-attributbearbeitung.html ) Bearbeitung von Attributen in AutoCAD / BricsCAD-Blöcken.
- Ø **SEK** (Blöcke in Sektor schieben) [https://bosse-engineering.com/bosse\\_tools/sek-bloecke-in-sektor-schieben.html](https://bosse-engineering.com/bosse_tools/sek-bloecke-in-sektor-schieben.html ) Separierung von Blöcken, indem diese im Einfüge- wie (optional) in den Attributlayern mit einer Sektorkennung versehen werden.

### **Achsen mit Stationierung**

Ø **ACS** (Achsen mit Stationierung) [https://bosse-engineering.com/bosse\\_tools/acs-achsen-mit-stationierung.html](https://bosse-engineering.com/bosse_tools/acs-achsen-mit-stationierung.html ) Erzeugung einer Stationierung auf einem (Poly)-Linienzug.

# Programmgruppe "PG Zeichnungspruefung"

- Ø **ZPE** (Zeichnungsprüfung, Einrichtung) [https://bosse-engineering.com/bosse\\_tools/zpe-zeichnungspruefung-einrichtung.html](https://bosse-engineering.com/bosse_tools/zpe-zeichnungspruefung-einrichtung.html ) Es wird ein Prüfungs-Skript erstellt, mit dem später die Zeichnungsprüfung durchgeführt werden kann.
- Ø **ZPR** (Zeichnungsprüfung) [https://bosse-engineering.com/bosse\\_tools/zpr-zeichnungspruefung.html](https://bosse-engineering.com/bosse_tools/zpr-zeichnungspruefung.html) Prüfen von Zeichnungen mit Hilfe eines Prüfungsskriptes.

OSSE engineering

**CAD** Support-Service-Beratung

 $<<$  Bosse tools 10 - Dokumentation - Stand 03.02.2023 >>

#### **Links:**

### *Bosse\_tools 10 – Preisliste*

[https://bosse-engineering.com/JB\\_Data/Bosse\\_tools\\_10/Preisliste/Bosse\\_tools-Preisliste\\_10.pdf](https://bosse-engineering.com/JB_Data/Bosse_tools_10/Preisliste/Bosse_tools-Preisliste_10.pdf )

### *Bosse\_tools 10*

[https://bosse-engineering.com/bosse\\_tools/index.html](https://bosse-engineering.com/bosse_tools/index.html )

# **Installation und Updates**

[https://bosse-engineering.com/bosse\\_tools/download.html](https://bosse-engineering.com/bosse_tools/download.html )

### **Online-Hilfe**

[https://bosse-engineering.com/bosse\\_tools\\_10/Hilfe/HTML/Bosse\\_tools\\_10.html](https://bosse-engineering.com/bosse_tools_10/Hilfe/HTML/Bosse_tools_10.html ) [https://bosse-engineering.com/bosse\\_tools\\_10/Bosse\\_tools\\_10-Hilfe.pdf](https://bosse-engineering.com/bosse_tools_10/Bosse_tools_10-Hilfe.pdf )

### **Youtube**

[https://youtu.be/g8zAZR6RqNU](https://youtu.be/g8zAZR6RqNU )

### **Hamburger Normierungskatalog**

<https://www.hamburg.de/bsw/vermessung/14959112/hamburg-normierungskatalog>